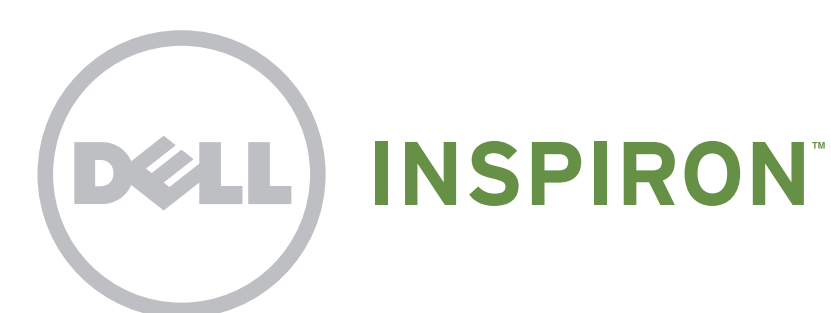

# Quick Start

Snelstartgids | Démarrage rapide Início rápido | Guía de inicio rápido

# Uniquely Dell

support.dell.com/manuals | www.dell.com

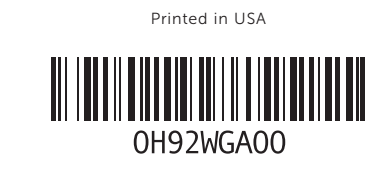

# Connect the network cable (optional)

Sluit de netwerkkabel aan (optioneel) | Branchez le câble réseau (facultatif) Conecte o cabo de rede (opcional) | Conecte el cable de red (opcional)

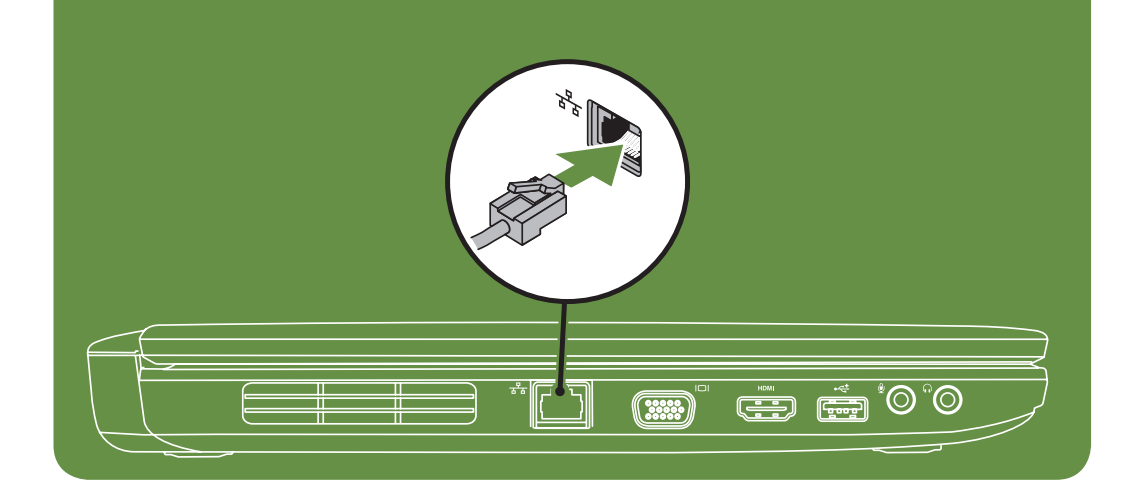

# Locate the service tag

Zoek het servicelabel | Recherchez le numéro de série Localize a etiqueta de serviço | Ubique la etiqueta de servicio

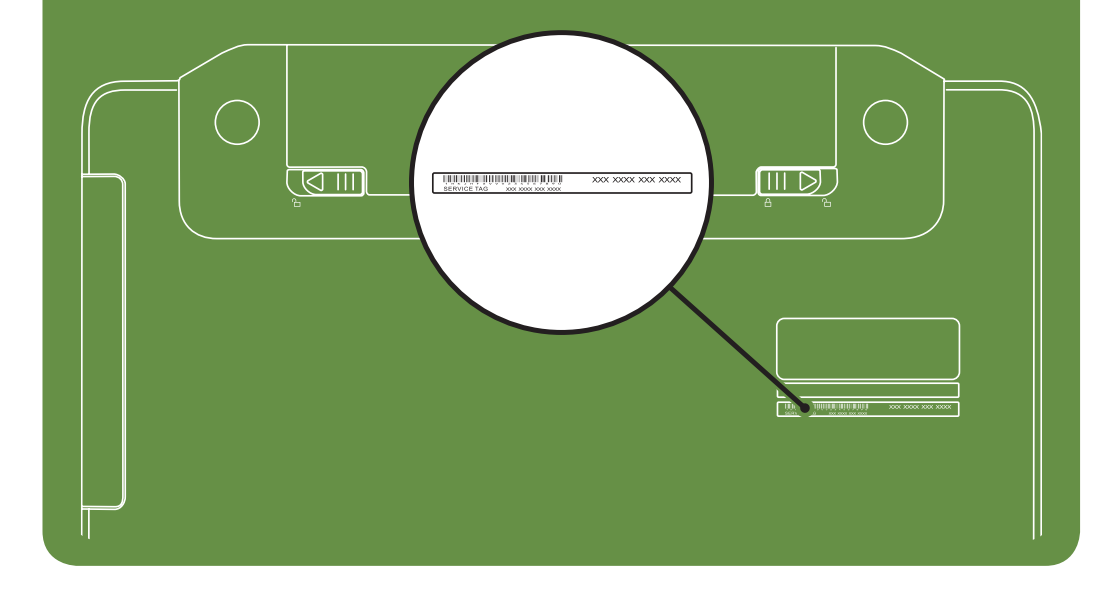

Información para NOM, o Norma

## Oficial Mexicana (sólo para México)

La información que se proporciona a continuación aparecerá en el dispositivo que se describe en este documento, en conformidad con los requisitos de la Norma Oficial Mexicana (NOM):

#### Importador:

Dell México S.A. de C.V. Paseo de la Reforma 2620 - Piso 11° Col. Lomas Altas 11950 México, D.F.

Número de modelo reglamentario: P18F Voltaje de entrada: de 100 a 240 VCA Corriente de entrada (máxima): 1,5 A/1,6 A/1,7 A Frecuencia de entrada: 50 a 60 Hz Corriente nominal de salida: 3,34 A/4,62 A Voltaje nominal de salida: 19,5 VCC Para obtener información detallada, lea la información sobre seguridad que se envió con el equipo. Para obtener información adicional sobre prácticas recomendadas de seguridad, visite dell.com/regulatory\_compliance.

More Information

- • To learn about the features and advanced options available on your laptop, click Start→ All Programs→ Dell Help Documentation or go to support.dell.com/manuals.
- • To contact Dell for sales, tech support, or customer service issues, go to dell.com/ContactDell. Customers in the United States, can call 800-WWW-DELL (800-999-3355).

#### Information in this document is subject to change without notice. © 2011 Dell Inc. All rights reserved.

Trademarks used in this text: Dell™, the DELL logo, and Inspiron™ are trademarks of Dell Inc.

2011–03

Regulatory model: P18F

Regulatory type: P18F001 and P18F002

Computer model: Dell Inspiron M5040/15-N5040/15-N5050

# Turn on wireless (optional)

Draadloze functies inschakelen (optioneel) | Activez la fonctionnalité sans fil (facultatif) Ativar wireless (opcional) | Activar la función inalámbrica (opcional)

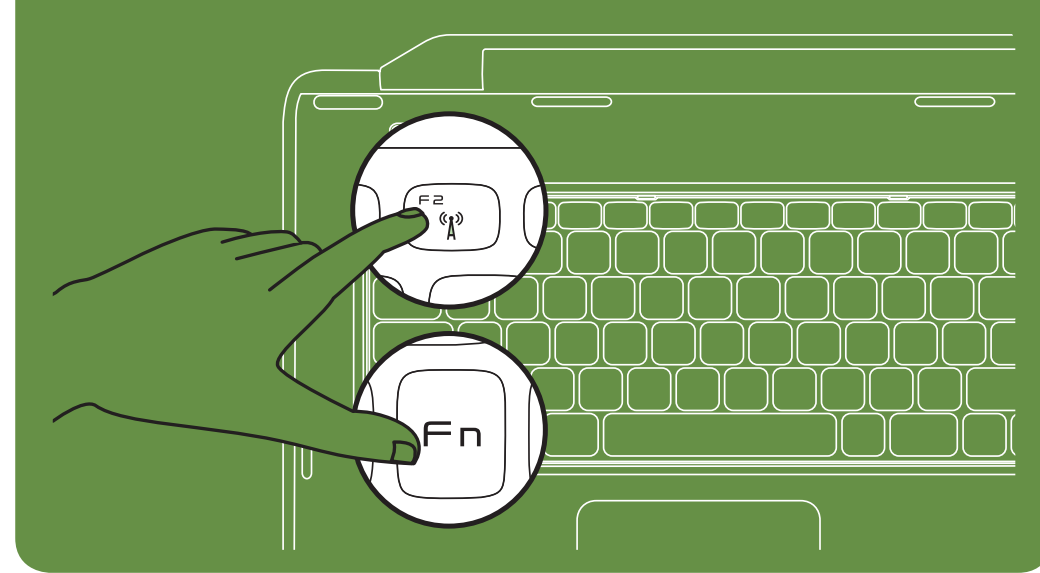

# Connect the power cable

Sluit de stroomkabel aan | Branchez le câble d'alimentation Conecte o cabo de alimentação | Conecte el cable de alimentación

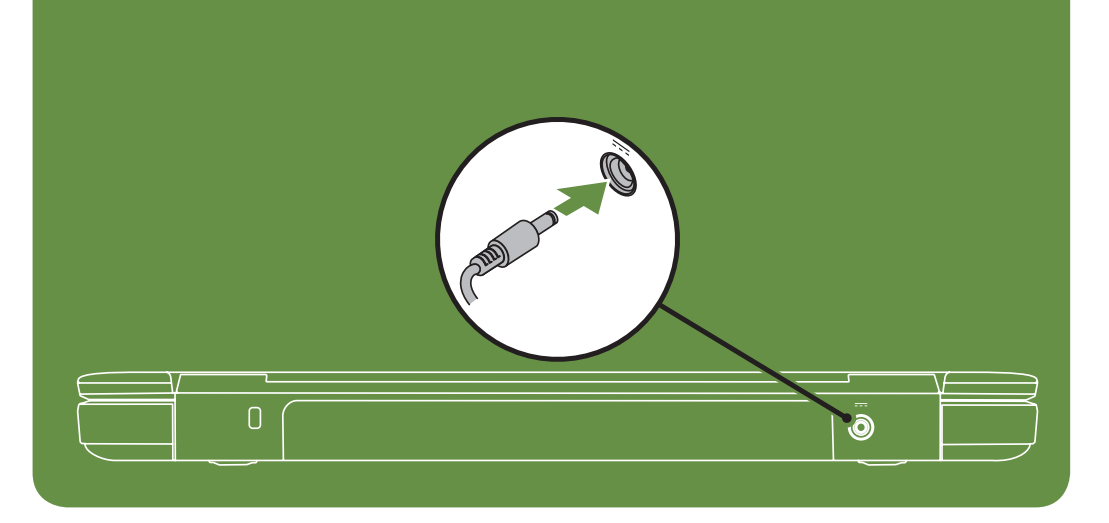

# Press the power button

Druk op de aan/uit-knop | Appuyez sur le bouton d'alimentation Pressione o botão liga/desliga | Presione el botón de encendido

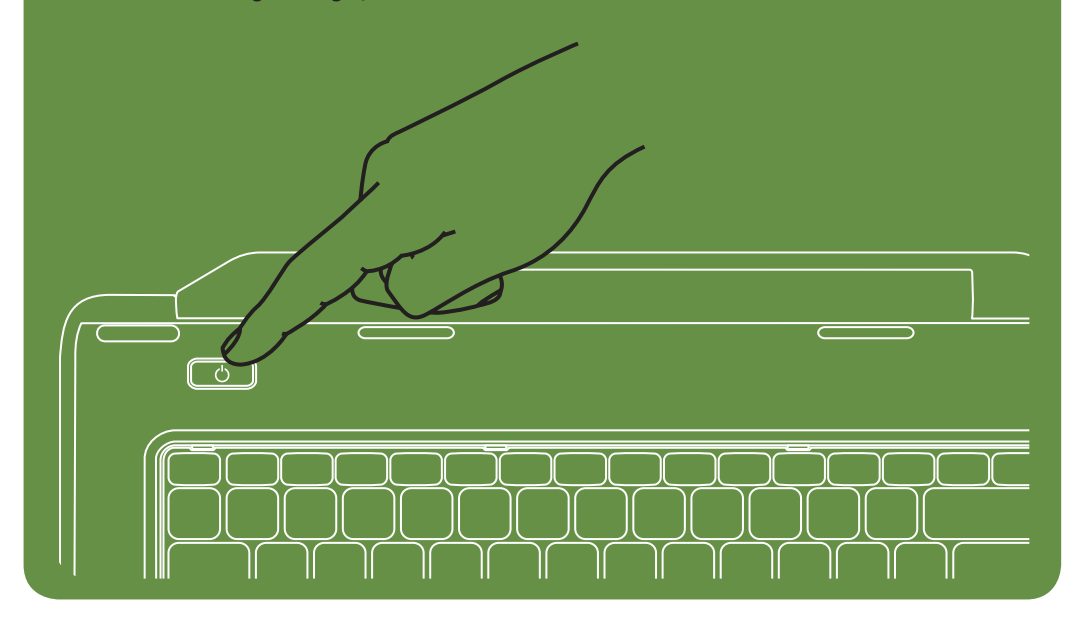

### Features

- 1. Security cable slot
- 2. Power button
- 3. Function key row
- 4. Network connector
- 5. VGA connector
- 6. HDMI connector
- 7. USB 2.0 connector
- 8. Audio-in/Microphone connector
- 9. Audio-out/Headphone connector
- 10. Touchpad buttons (2)
- 11. Touchpad
- 12. Keyboard
- 13. Power indicator light
- 14. Hard-drive activity light
- 15. Battery status light
- 16. Wireless status light
- 17. 3-in-1 Media Card Reader
- 18. Microphone
- 19. USB 2.0 connectors (2)
- 20. Optical drive
- 21. Optical-drive eject button
- 22. AC adapter connector
- 23. Camera
- 24. Camera indicator light
- 25. Display

- 1. Sleuf voor beveiligingskabel
- 2. Aan/uit-knop
- 3. Rij met functietoetsen
- 4. Netwerkconnector
- 5. VGA-connector
- 6. HDMI-connector
- 7. USB 2.0-connector
- 8. Aansluiting voor audio-in/microfoon
- 9. Aansluiting voor audio-out/koptelefoon
- 10. Touchpad-knoppen (2)
- 11. Touchpad
- 12. Toetsenbord
- 13. Aan/uit-lampje
- 14. Activiteitslampje harde schijf
- 15. Statuslampje batterij
- 16. Wi-Fi-statuslampje
- 17. 3-in-1 mediakaartlezer
- 18. Microfoon
- 19. USB 2.0-connectoren (2)
- 20. Optisch station
- 21. Uitwerpknop van optisch station
- 22. Connector voor netadapter

### Functies

11. Touch pad 12. Teclado

13. Luz indicadora de energia 14. Luz de atividade do disco rígido

15. Luz de status da bateria 16. Luz de status do wireless 17. Leitor de cartão de mídia 3 em 1

- 21. Botão de ejeção da unidade óptica
- 22. Conector do adaptador CA
- 23. Câmera
- 
- 23. Camera
- 24. Cameralampje
- 25. Beeldscherm

Recursos

1. Slot do cabo de segurança

2. Botão liga/desliga 3. Linha de teclas de função 4. Conector de rede 5. Conector VGA 6. Conector HDMI 7. Conector USB 2.0

8. Conector de entrada de áudio/

microfone

9. Conector de saída de áudio/fone de

ouvido

10. Botões do touch pad (2)

18. Microfone

- 21. Botón de expulsión de la unidad óptica
- 22. Conector del adaptador de CA
- 23. Cámara
- 24. Indicador luminoso de la cámara
- 25. Pantalla

19. Conectores USB 2.0 (2) 20. Unidade óptica

- 24. Luz indicadora de câmera
- 25. Tela

### Fonctionnalités

- Pour en savoir plus sur les fonctionnalités et les options avancées de votre ordinateur portable, cliquez sur Démarrer→ Tous les programmes→ Documentation de l'aide Dell ou visitez la page support.dell.com/manuals.
- • Pour contacter Dell en cas de problèmes concernant les ventes, le support technique ou le service client, consultez la page dell.com/ContactDell. Aux États-Unis, appelez le 800-WWW-DELL (800-999-3355).
- 1. Logement pour câble de sécurité
- 2. Bouton d'alimentation
- 3. Ligne de touches de fonction
- 4. Connecteur réseau
- 5. Connecteur VGA
- 6. Connecteur HDMI
- 7. Connecteur USB 2.0
- 8. Connecteur d'entrée audio/microphone
- 9. Connecteur de sortie audio/casque
- 10. Boutons de la tablette tactile (2)
- 11. Tablette tactile
- 12 Clavier
- 13. Voyant d'état de l'alimentation
- 14. Voyant d'activité du disque dur
- 15. Voyant d'état de la batterie
- 16. Voyant d'état de la fonctionnalité sans fil
- 17. Lecteur de carte mémoire 3 en 1
- 18. Microphone
- 19. Connecteurs USB 2.0 (2)
- 20. Lecteur optique
- 21. Bouton d'éjection du lecteur optique
- 22. Connecteur d'adaptateur de CA

- Para saber mais sobre os recursos e as opções avançadas disponíveis em seu notebook, clique em Iniciar→ Todos os programas→ Dell Help Documentation (Documentação de ajuda da Dell) ou visite support.dell.com/manuals.
- Para entrar em contato com a Dell e tratar de assuntos relacionados a vendas, suporte técnico ou serviços de atendimento ao cliente, visite dell.com/ContactDell. Para clientes nos Estados Unidos, ligue para 800-WWW-DELL (800-999-3355).
- 
- 23. Caméra
- 24. Voyant d'état de la caméra
- 25. Écran

#### Funciones

- 1. Ranura para cable de seguridad
- 2. Botón de encendido
- 3. Fila de teclas de función
- 4. Conector de red
- 5. Conector VGA
- 6. conector HDMI
- 7. Conector USB 2.0
- 8. Conector de entrada de audio/ micrófono
- 9. Conector de salida de audio/auriculares
- 10. Botones de la superficie táctil (2)
	- 11. Superficie táctil
	- 12. Teclado
	- 13. Indicador luminoso de alimentación
	- 14. Indicador luminoso de actividad de la unidad de disco duro
	- 15. Indicador luminoso de estado de la batería
- 16. Indicador luminoso de la conexión inalámbrica
- 17. Lector de tarjetas multimedia 3-en-1
- 18. Micrófono
- 19. Conectores USB 2.0 (2)
- 20. Unidad óptica
	-

Marcas comerciales utilizadas en este texto: Dell™, el logotipo de<br>DELL e Inspiron™ son marcas comerciales de Dell Inc. 2011–03 Modelo reglamentario: P18F Tipo reglamentario: P18F001 y P18F002

### Meer informatie

- • Klik op Start→ Alle programma's→ Help-bestanden van Dell of ga naar support.dell.com/manuals voor meer informatie over de functies en geavanceerde opties die beschikbaar zijn op uw laptop.
- Ga naar dell.com/ContactDell om contact op te nemen met Dell voor zaken op het gebied van verkoop, technische ondersteuning of klantenservice. Klanten in de VS kunnen bellen met 800-WWW-DELL (800-999-3355).

### En savoir plus

### Mais informações

### Más información

- • Para conocer más sobre las funciones y opciones avanzadas disponibles para su equipo portátil, haga clic en Inicio→ Todos los programas→ Dell Help Documentation (Documentación de ayuda de Dell) o visite la página support.dell.com/manuals.
- Para comunicarse con Dell por ventas, soporte técnico o consultas de servicio al cliente, visite la página dell.com/ContactDell. Para clientes en Estados Unidos, llame al 800-WWW-DELL (800-999-3355).

### De informatie in dit document kan zonder voorafgaande kennisgeving worden gewijzigd.

#### © 2011 Dell Inc. Alle rechten voorbehouden.

In deze tekst worden de volgende handelsmerken gebruikt: Dell™,<br>het DELL-logo en Inspiron™ zijn handelsmerken van Dell Inc.

2011–03

Voorgeschreven model: P18F

Voorgeschreven type: P18F001 en P18F002

Computermodel: Dell Inspiron M5040/15-N5040/15-N5050

### Les informations de ce document sont sujettes à modification sans préavis.

#### © 2011 Dell Inc. Tous droits réservés.

Marques mentionnées dans ce document : Dell™, le logo DELL et Inspiron™ sont des marques de Dell Inc.

2011–03

Modèle réglementaire : P18F

Type réglementaire : P18F001 et P18F002

Modèle de l'ordinateur : Dell Inspiron M5040/15-N5040/15-N5050

#### As informações neste documento estão sujeitas a alterações sem aviso prévio.

#### © 2011 Dell Inc. Todos os direitos reservados.

As marcas comerciais usadas neste texto, como Dell™, o logotipo da DELL e Inspiron™, são marcas comerciais da Dell Inc.

2011–03

Modelo de normalização: P18F

Tipo de normalização: P18F001 e P18F002

Modelo do computador: Dell Inspiron M5040/15-N5040/15-N5050

#### La información incluida en este documento se puede modificar sin notificación previa.

#### © 2011 Dell Inc. Todos los derechos reservados.

Modelo de equipo: Dell Inspiron M5040/15-N5040/15-N5050

# Views

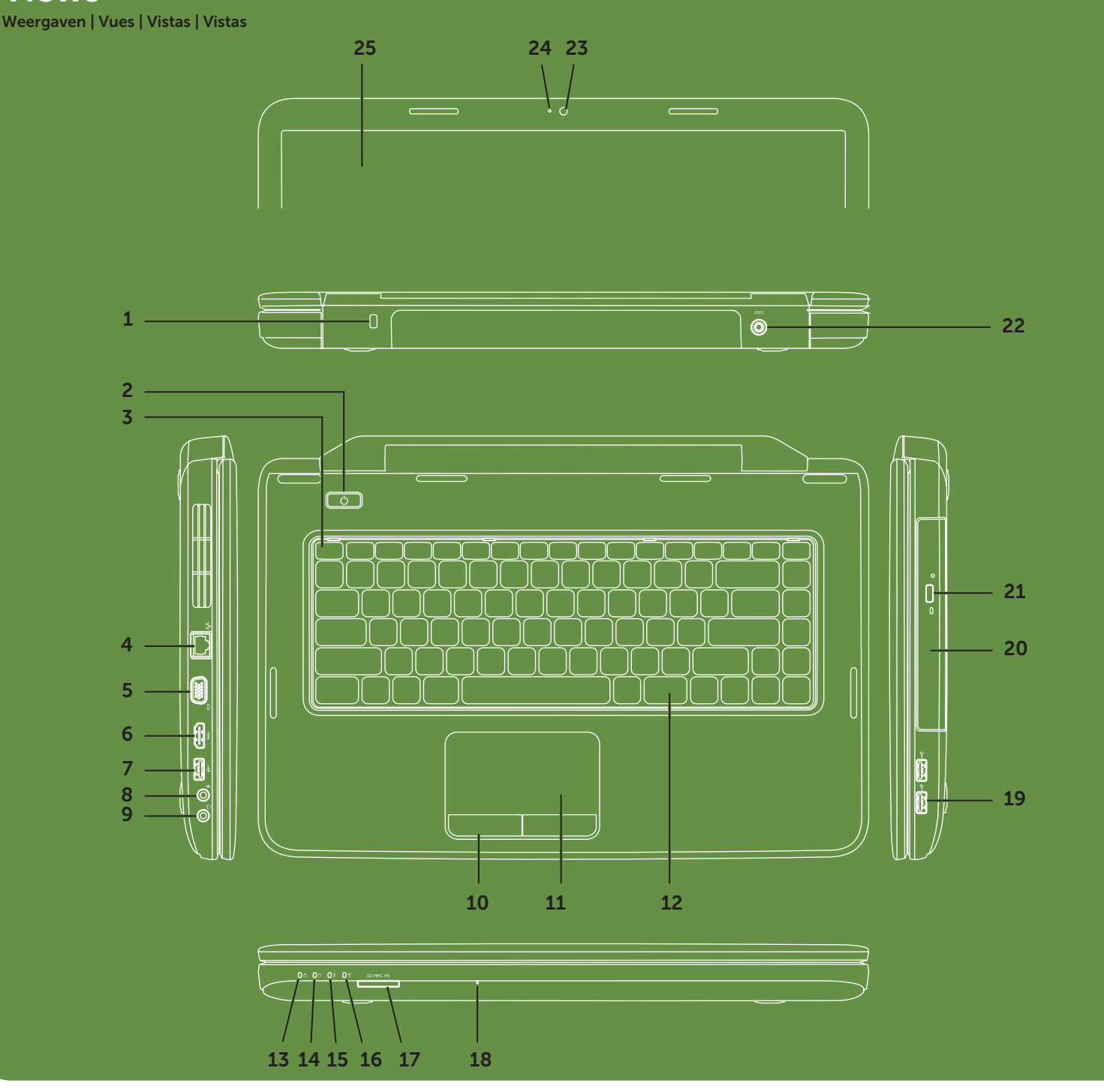

Free Manuals Download Website [http://myh66.com](http://myh66.com/) [http://usermanuals.us](http://usermanuals.us/) [http://www.somanuals.com](http://www.somanuals.com/) [http://www.4manuals.cc](http://www.4manuals.cc/) [http://www.manual-lib.com](http://www.manual-lib.com/) [http://www.404manual.com](http://www.404manual.com/) [http://www.luxmanual.com](http://www.luxmanual.com/) [http://aubethermostatmanual.com](http://aubethermostatmanual.com/) Golf course search by state [http://golfingnear.com](http://www.golfingnear.com/)

Email search by domain

[http://emailbydomain.com](http://emailbydomain.com/) Auto manuals search

[http://auto.somanuals.com](http://auto.somanuals.com/) TV manuals search

[http://tv.somanuals.com](http://tv.somanuals.com/)